## **Setting Metering Area**

You can set the brightness of a specified area as the standard.

 ${\it 1}$  Press MENU to display the menu.

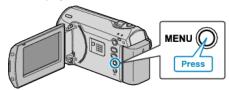

2 Select "MANUAL SETTING" with the ZOOM/SELECT lever and press OK.

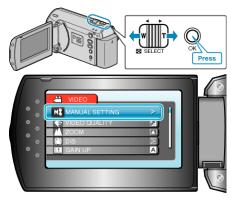

 $\boldsymbol{\mathcal{J}}$  Select "METERING AREA/ TYPE" and press OK.

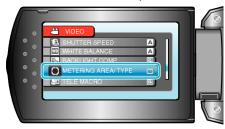

4 Select "SPOT" and press OK.

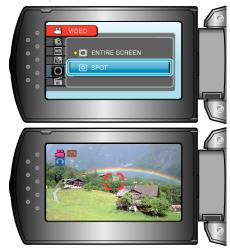

 When "SPOT" is selected, select the position of the spot frame by pressing the +/- buttons.
After selecting, press OK to confirm.

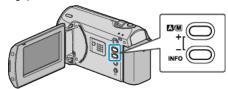